# CM2202: Scientific Computing and Multimedia **Applications** Lab Class Week 4

<span id="page-0-0"></span>School of Computer Science & Informatics

《 ロ 》 《 御 》 《 君 》 《 君 》 《 君

 $2Q$ 

## Manually Creating Uicontrol Elements

```
To create a uicontrol element, use the MATLAB command:
handle = uicontrol('Property1Name', Property1Value, ...
                    Property2Name', Property2Value, ...
                    .
```
- The first property name usually sets the style: Check box, slider, etc.
- Others specify attributes of that object.

. );

**•** Simple Example:

```
h_slider = uicontrol('Style','slider',...
'units','normalized',...
'position',[.3 .6 .15 .05]);
```
**•** Use doc uicontrol and links to find detailed Uicontrol Properties

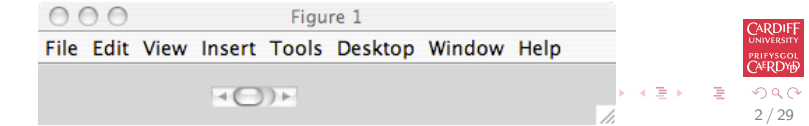

### Uicontrol Callbacks

Having created a UI element such as a slider, we need to attach a callback to the element:

• Simply set the 'callback' property value with an appropriate MATLAB function, e.g.

```
h_slider = uicontrol(h_fig,...
'callback','slidergui(''Slider Moved'');',...
```
• Callback can be a *self-referenced* function (as in example below) or an entirely new function (see GUIDE example later).

3 / 29

 $\Omega$ 

イロト イ部 トメミト メミトリ 毛

- Within the callback, you need to access the value of the Uicontrol element:
	- Store data in graphics handle 'userdata':

```
set(h_fig,'userdata', h_slider);
```
• Retrieve values via a few gets:  $h$ \_slider = get(gcf,'userdata');  $value = get(h_slider,'value');$ 

## Full Slide Callback Code Example

```
function slidergui(command_str)
% Slider
%
% Simple Example of creating slider GUIs.
if nargin < 1
command_str = 'initialize';
end
if strcmp(command_str,'initialize')
         h_fig = figure(1); clf;
         h_slider = uicontrol(h_fig,...
              'callback','slidergui(''Slider Moved'');',...
              'style','slider',...
              'min',-100,'max',100,...
              'position',[25 20 150 20]);
         set(h_fig,'userdata',h_slider);
else
         h_slider = get(gcf,'userdata');
         value = get(h_slider,'value');
         disp(value);
                                                  K ロ ▶ K @ ▶ K 경 ▶ K 경 ▶ X / 경
end;
```
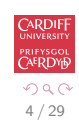

## MATLAB's Graphical User Interface Development Environment — GUIDE

GUIDE provides a WYSIWYG way to assemble your GUI:

- Designing the overall layout and placement of UI elements is easy
- Editing UI element properties is easy
- Guide provides 4 templates with which to assemble your GUI:
	- A blank GUI (default)
	- GUI with Uicontrols
	- GUI with Axes and Menu
	- Modal Question Dialog
- Can also open existing GUIDE GUIs you have made

To invoke GUIDE: Type guide at command line.

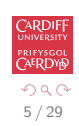

 $\left\{ \begin{array}{ccc} \pm & \pm & \pm \end{array} \right.$  and  $\left\{ \begin{array}{ccc} \pm & \pm \end{array} \right.$  and  $\left\{ \begin{array}{ccc} \pm & \pm \end{array} \right.$  and  $\left\{ \begin{array}{ccc} \pm & \pm \end{array} \right.$ 

# GUIDE: A blank GUI (default)

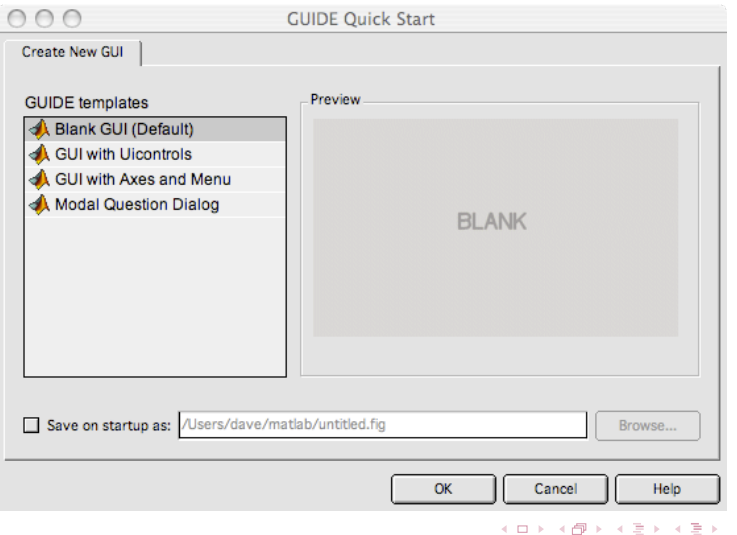

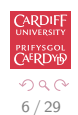

造

## GUIDE: GUI with Uicontrols

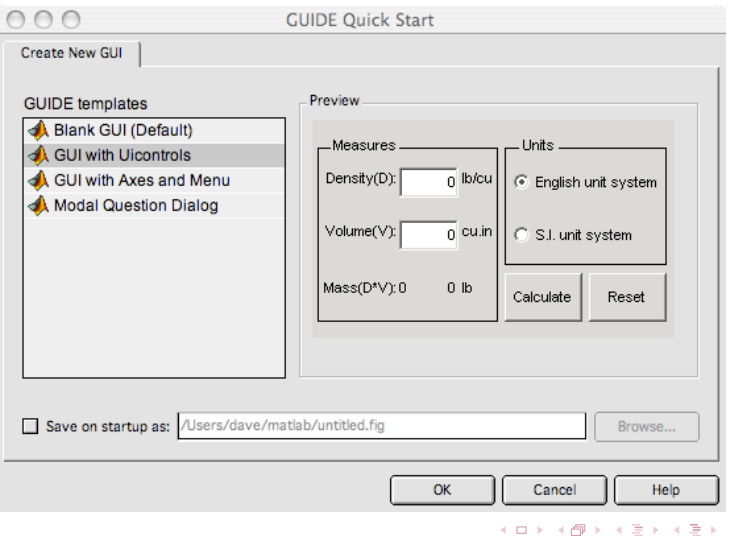

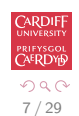

重

## GUIDE: GUI with Axes and Menu

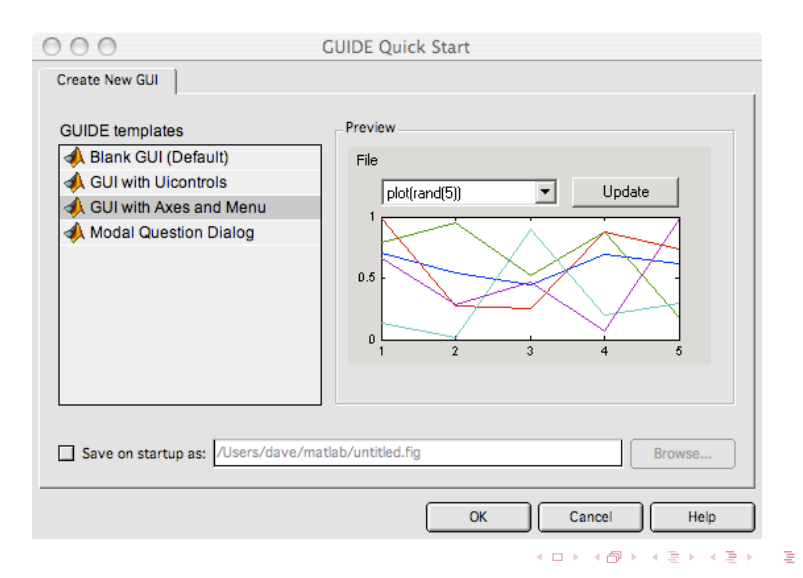

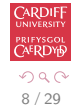

## GUIDE: Modal Question Dialog

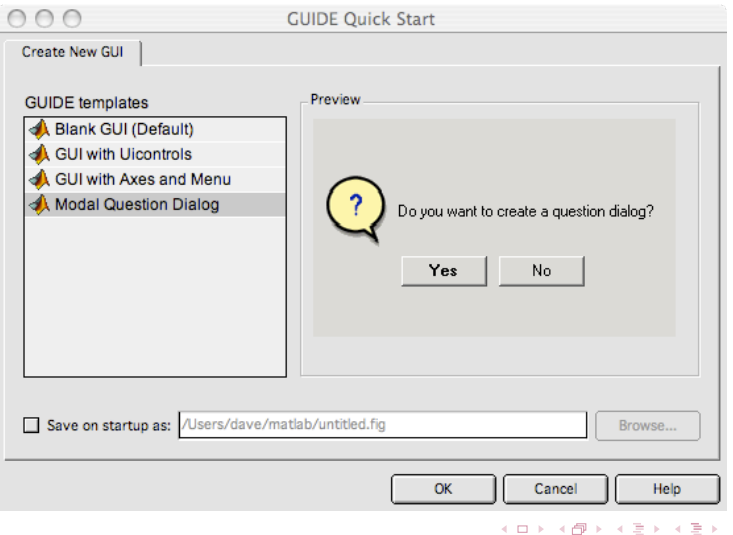

ARDIE RIFYSGOL **AERDYH**  $299$ 9 / 29

Э

Whichever GUIDE template you select:

• Click on OK button in chosen template

You get the Layout Editor:

- Choose Uicontrol elements on the left panel
- Use **select arrow** to move/resize etc.
- Double click on any Uicontrol element to see **Property Inspector** to edit the element  $-$  **Example soon**

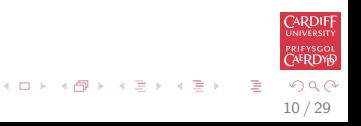

#### Layout Editor with sample Uicontrol Elements

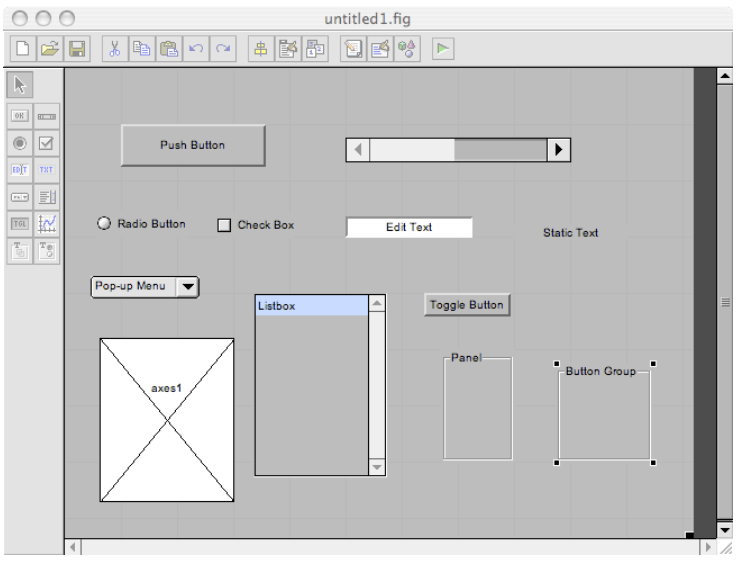

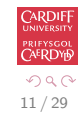

э

## Creating a Simple GUI

Let's illustrate how we use GUIDE to create a simple push button GUI element:

- Start GUIDE: Type guide at command line.
- Select a blank GUI template
- **Click on OK Button**
- **•** Select a Push Button
- **o** Draw a Push Button
- Double click on the button to invoke **Property Inspector**
- **•** Change the buttons text from Push Button to Push ME.
- Save session as guidepush, for example. Two files created
	- $\bullet$  guidepush.m run this from the command lin
	- $\bullet$  guidepush.fig (binary format) GUI data, read by guidepush.m.

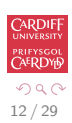

#### Example Push Button in Layout Editor

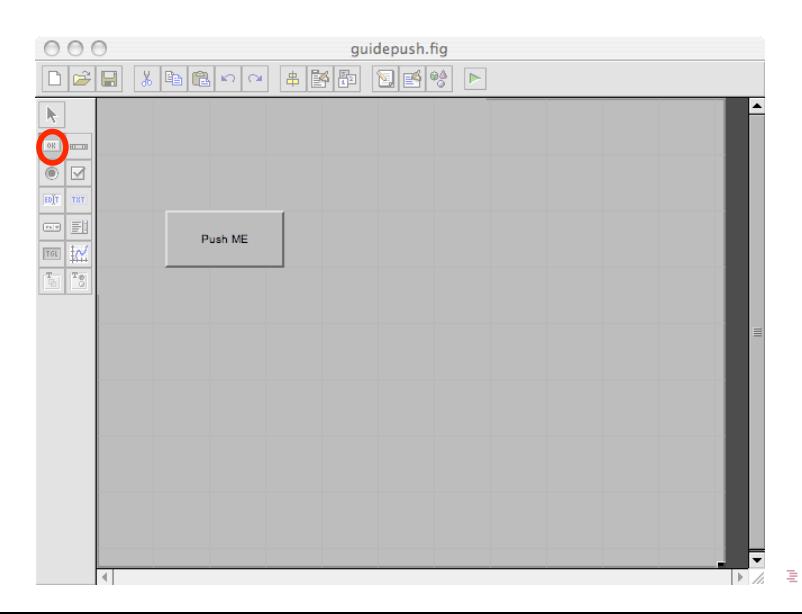

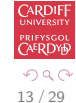

## Push Button Property Inspector

- Note list of properties useful for command programming reference
- **String** changed to Push ME
- Note callback function:
	- Can be changed
	- . We edit this callback
- Other useful stuff to edit.

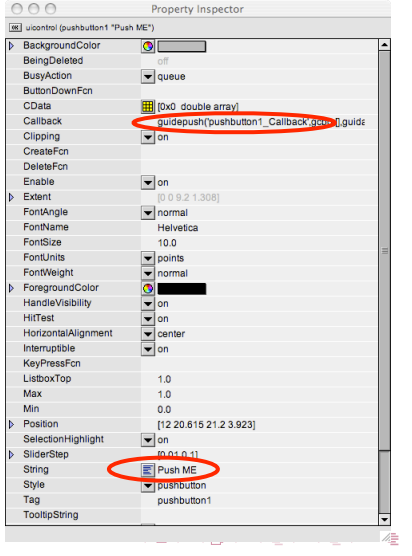

<span id="page-13-0"></span>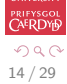

## Adding Functionality to a GUIDE Callback

If you look at the [guidepush.m](http://www.cs.cf.ac.uk/Dave/CM2202/MATLAB/MATLAB_Programming/guidepush.m) file:

- Quite a lot MATLAB code
- ONLY edit callback unless you know what you are doing
- **•** Callback is pushbutton1 Callback()
- Let's add some simple functionality to this

```
function varargout = guidepush(varargin)
% GUIDEPUSH M-file for guidepush.fig
         % GUIDEPUSH, by itself, creates a new GUIDEPUSH or raises the existing
         singleton,
 %
        % H = GUIDEPUSH returns the handle to a new GUIDEPUSH or the handle to
         % the existing singleton*.
 %
 % GUIDEPUSH('CALLBACK',hObject,eventData,handles,...) calls the local
% function named CALLBACK in GUIDEPUSH.M with the given input arguments.
 %
         % GUIDEPUSH('Property','Value',...) creates a new GUIDEPUSH or raises the
 % existing singleton*. Starting from the left, property value pairs are
% applied to the GUI before guidepush_OpeningFunction gets called. An
 % unrecognized property name or invalid value makes property application
% stop. All inputs are passed to guidepush_OpeningFcn via varargin.
% Begin initialization code - DO NOT EDIT
gui_State = struct('gui_Name'
 gui_State = struct('gui_Name', mfilename, ...
'gui_Singleton', gui_Singleton, ...
                           'gui_OpeningFcn', @guidepush_OpeningFcn, ...
'gui_OutputFcn', @guidepush_OutputFcn, ...
                          'gui_LayoutFcn',
if nargin && ischar(varargin(i))
 if nargin && ischar(varargin{1})
gui_State.gui_Callback = str2func(varargin{1});
end
 if nargout
[varargout{1:nargout}] = gui_mainfcn(gui_State, varargin{:});
else
     gui_mainfcn(gui_State, varargin{:});
 end
% End initialization code - DO NOT EDIT
% --- Executes just before guidepush is made visible.
function guidepush_OpeningFcn(hObject, eventdata, handles, varargin)
% This function has no output args, see OutputFcn.
 % hObject handle to figure
% eventdata reserved - to be defined in a future version of MATLAB
% handles structure with handles and user data (see GUIDATA)
% varargin command line arguments to guidepush (see VARARGIN)
% Choose default command line output for guidepush
handles.output = hObject;
% Update handles structure
guidata(hObject, handles);
% UIWAIT makes guidepush wait for user response (see UIRESUME)
% uiwait(handles.figure1);
% --- Outputs from this function are returned to the command line.<br>function varargest = guideoush OutputFcs(bDbject, eventdata, handles)
 function varargout = guidepush_OutputFcn(hObject, eventdata, handles)
% varargout cell array for returning output args (see VARARGOUT);
% hObject handle to figure<br>X hObject handle to figure . To be defined in a future version of MATLAR
 % eventdata reserved - to be defined in a future version of MATLAB
% handles structure with handles and user data (see GUIDATA)
 % Get default command output from handles structure
          % --- Executes on button press in pushbutton1.
                       function pushbutton1 Callback(hObject, eventdata, handles)
 % hoct a handle to pushbuttoni (see GCBO)<br>% eventous reserved - to be defined in a future version of MATLAB
                    % handles structure with handles and user data (see GUIDATA)
```
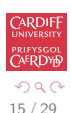

<span id="page-14-0"></span>TE 18 后 Initially the callback has no functioning code:

Let's add a simple print statement in traditional Hitchhikers Guide to the Galaxy mode:

% --- Executes on button press in pushbutton1. function pushbutton1\_Callback(hObject, eventdata, handles) % hObject handle to pushbutton1 (see GCBO) % eventdata reserved - to be defined in a future version % handles structure with handles and user data (see GUIDATA)

disp('Dont Push Me!');

<span id="page-15-0"></span>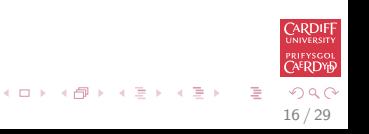

To create a warning dialog you do something like this:

```
warnfig = warndlg('Warning: Something''s not right!', 'Warning');
```
This creates:

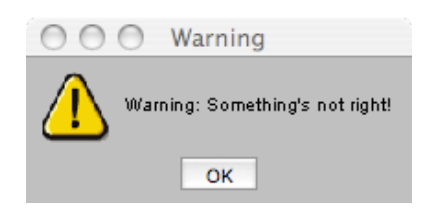

Note:

- The first string specifies the main error dialog text.
- The second string specifies the dialog window title text
- **Use** '' to get a ' character in a string

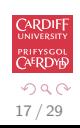

 $\left\{ \begin{array}{ccc} 1 & 0 & 0 \\ 0 & 1 & 0 \end{array} \right.$ 

#### Interaction between Multiple Objects

MATLAB use handles to represent objects, including UI controls as well as graphics objects such as figures, axes, plots etc.

- Start GUIDE and add a push button and change the String property to "Show Image".
- Add an axes object and set the *Visible* to "off". Note the Tag property of the axes.
- Create the push button *Callback* as before.

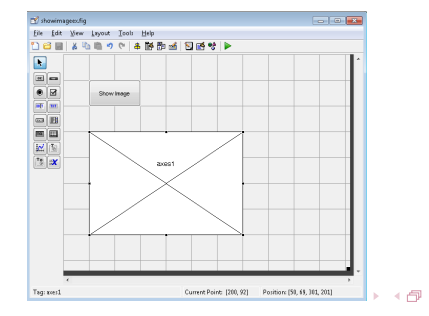

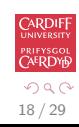

#### Interaction between Multiple Objects (cont.)

Add the following code to the created Callback handler:

```
% --- Executes on button press in pushbutton1.
function pushbutton1_Callback(hObject, eventdata, handles)
% hObject handle to pushbutton1 (see GCBO)
% eventdata reserved - to be defined in a future version of MATLAB
% handles structure with handles and user data (see GUIDATA)
im=imread('parrots.jpg');
himage = imshow(im, 'Parent', handles.axes1);
set(himage, 'ButtonDownFcn', @image_clicked);
```

```
function image_clicked(hObject, eventdata, handles)
disp('image clicked!')
```
- handles can be used to access the handle of other objects, e.g. axes1.
- **imshow** (and many other functions) take PropertyName, PropertyValue pairs, and the Parent property specifies the holder of the image. The return value of **imshow** is the handle to the image.  $\mathbf{A} \oplus \mathbf{B} \rightarrow \mathbf{A} \oplus \mathbf{B} \rightarrow \mathbf{A} \oplus \mathbf{B} \rightarrow \mathbf{B} \oplus \mathbf{B} \oplus \mathbf{B} \$

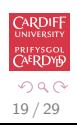

#### Interaction between Multiple Objects (cont.)

- **set** can be used to set the properties of an object, including event handlers (e.g. ButtonDownFcn).
- See the property inspector or **doc uicontrol** and then follow the Uicontrol Properties link.
- The event handler is a function of the similar format as the Callback function. Use @ followed by the function name to set the event handler. (A command string can also be used but only if the function is globally accessible.)

20 / 29

- 3

イロト イ部 トイモト イモト

## Interaction between Multiple Objects (cont.)

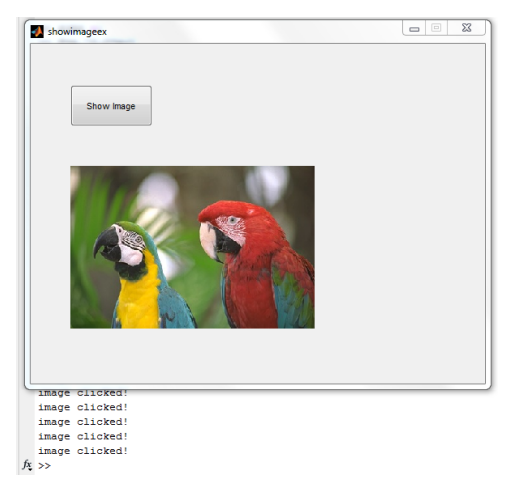

Clearly a lot more to GUIDE — check MATLAB built in docs and help and textbooks

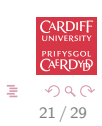

イロト イ押 トイヨ トイヨ トー

## MATLAB and Complex Numbers

#### MATLAB knows about complex numbers

```
\gg sqrt(-1)ans = 0 + 1.0000i% Symbolic Eqns Soln
>> syms x;
\gg f = x^2 + 1;
\gg solve (f)
ans =i
 −i
% Polynomial Roots
\gg p = [1 0 1];
\gg roots(p)
ans =0 + 1.0000i0 - 1.0000i
```
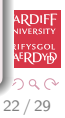

#### Declaring Complex Numbers in MATLAB

Simply use  $i$  in an expression or the complex() function

```
% Must use * operator with i even though this is not displayed
\gg c1 = 3 + 4* i
c1 =3.0000 + 4.0000i% MATLAB also allows the use of j>> c2 = 2 + 4* ic^2 =2.0000 + 4.0000i% What I already have a variable i (or j) e.g. for i = 1:n?
\gg c3 = complex (1,2)
c3 =1.0000 + 2.0000iRDIF
                                                                 ERDY6
                                          メロメ メ御 メメ きょうくぼう
                                                             G.
                                                                2990
```
23 / 29

### MATLAB: real, imaginary, magnitude and phase

MATLAB provides functions to obtain these

```
>> c = 4+3* ic =4.0000 + 3.0000i% Real part, Imaginary part, and Absolute value
\gg [real(c), imag(c), abs(c)]
ans =4 3 5
% A complex number of magnitude 11 and phase angle 0.7 radians
\gg z = 11*(cos(0.7)+sin(0.7)*i)
z =8.4133 + 7.0864 i
% Recover the magnitude and phase of "z"
\gg [abs(z), angle(z)]
ans =11.0000 0.7000
```
#### MATLAB understands Trig. form of a complex number

From the last slide example:

You can declare in trig. form but MATLAB coverts to normal representation

```
% Trig. Form: A complex number of
\% magnitude 11 and phase angle 0.7 radians
\gg z = 11*(cos(0.7)+sin(0.7)*i)
z =8.4133 + 7.0864 i
\% So Need to use abs() and angle() to
% Recover the magnitude and phase of "z"
\gg [abs(z), angle(z)]
ans =11.0000 0.7000
```
25 / 29

#### Behaves as one would expect

```
\gg c1 = 3 + 4*i;
\gg c2 = 2 + 4* j ;
>> c1 + c2ans = 5.0000 + 8.0000i>> c1 - c2ans = 1\gg i<sup>2</sup>
ans = -1\gg c1*c2
ans = -10.0000 + 20.0000i\gg c1/c2
ans = 1.1000 - 0.2000i
```
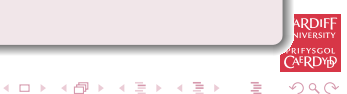

26 / 29

#### The compass() knows how to plot a complex number directly:

compass() Example  $\gg$  c1 = 3 + 4\*i;  $\gg$  compass(c1);

<span id="page-26-0"></span>27 / 29

## compass(c1); Plot Output

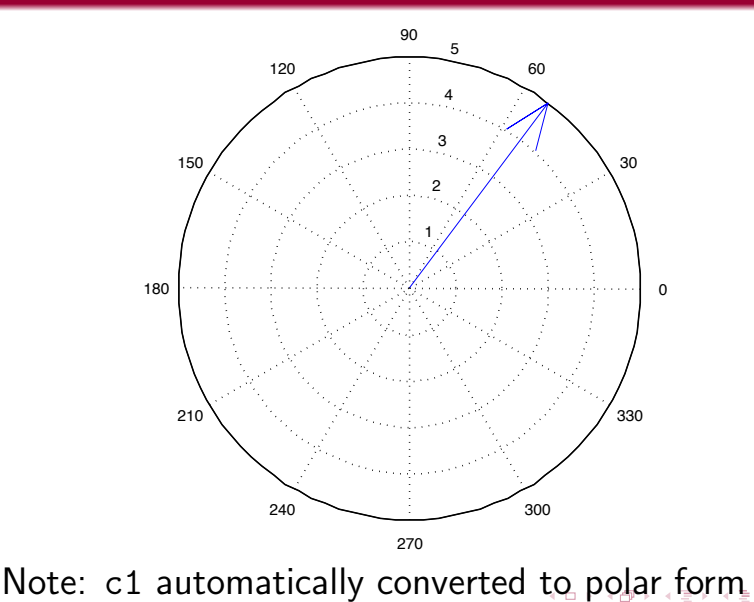

<span id="page-27-0"></span>÷, つへへ 28 / 29

#### MATLAB Complex No. Phasor Declaration

$$
\gg \exp(\, i*(pi/4) \, )
$$

```
ans = 0.7071 + 0.7071
```

```
\gg [abs(z), angle(z)]
```

```
ans = 1.0000000 0.7854
```
<span id="page-28-0"></span>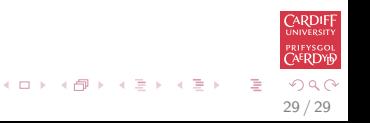